# **CentOS**

## BEFORE INSTALLATION

No action needed. The setup program will download and install the packages automatically.

### INSTALLATION STEPS

Download and launch the installation package. Package is downloaded as a binary file.

```
wget -O Backup_Agent_for_Linux_x86_64.bin "https://eu2-cloud.acronis.com/bc/api/ams/links/agents/redirect?
language=multi&system=linux&architecture=64&productType=enterprise"
```
#### To launch .bin file make it executable

chmod 755 Backup\_Agent\_for\_Linux\_x86\_64.bin

#### Run the file:

sudo ./Backup\_Agent\_for\_Linux\_x86\_64.bin

This will start the installer. At the first screen titled "Component Selection" leave the default option "Acronis Backup Agent for Linux" selected and click on "Next":

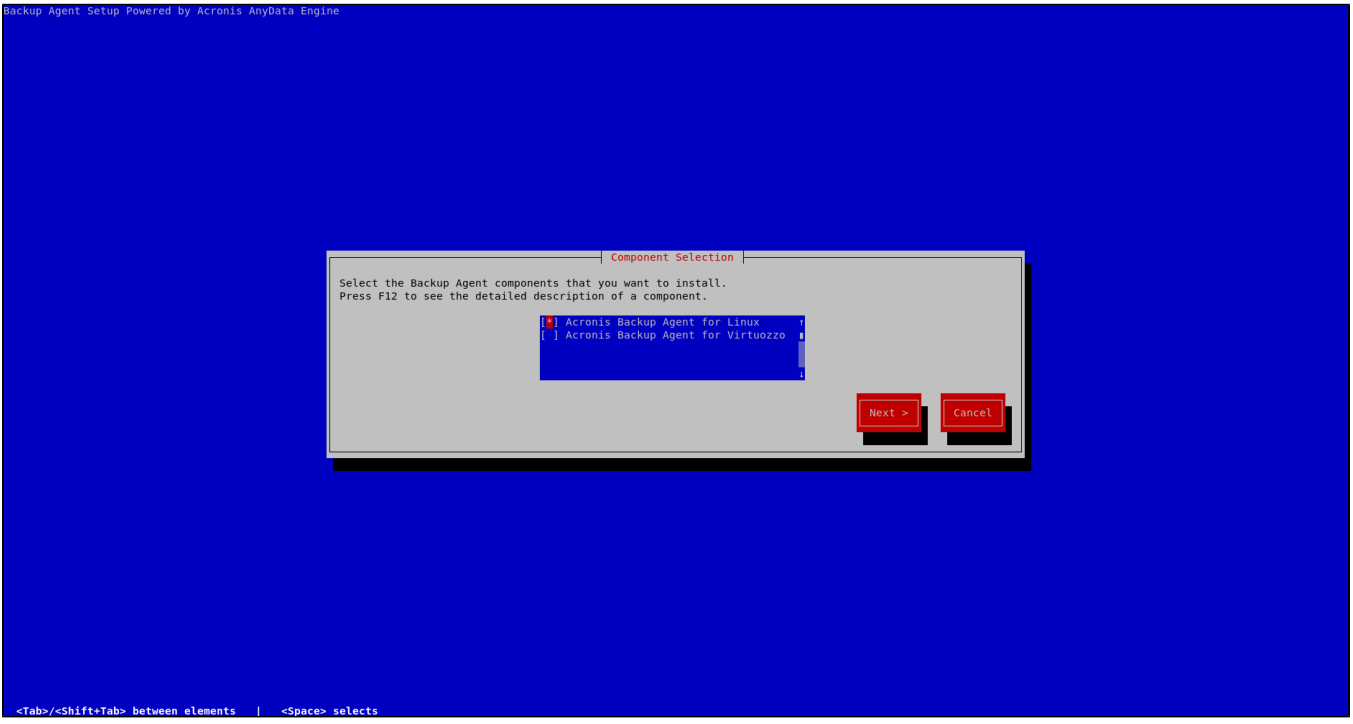

Installing packages

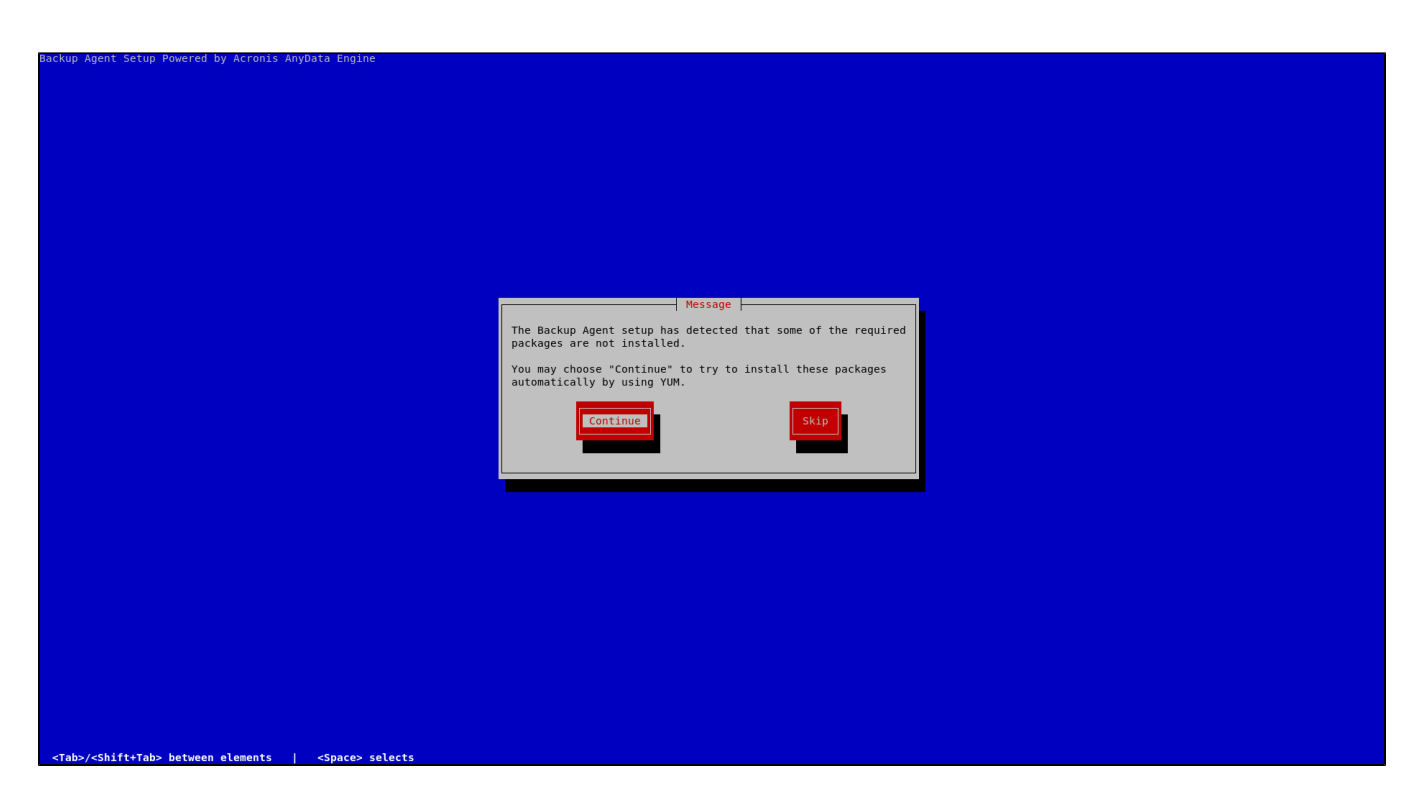

At the next screen select "Show registration info" and hit Enter:

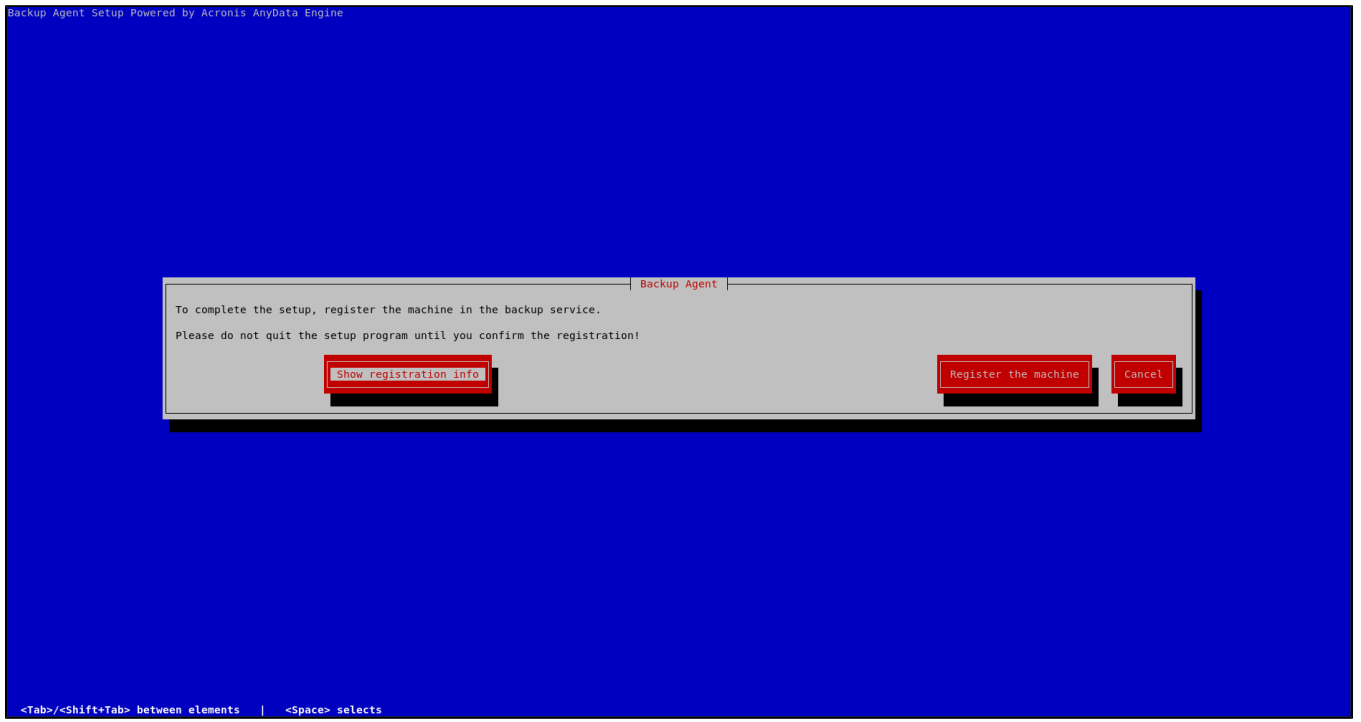

At the next screen, you will see an URL and a registration code. You need to go to the URL mentioned: [https://eu2-cloud.acronis.com/bc](https://eu2-cloud.acronis.com/bc/reg) [/reg](https://eu2-cloud.acronis.com/bc/reg)

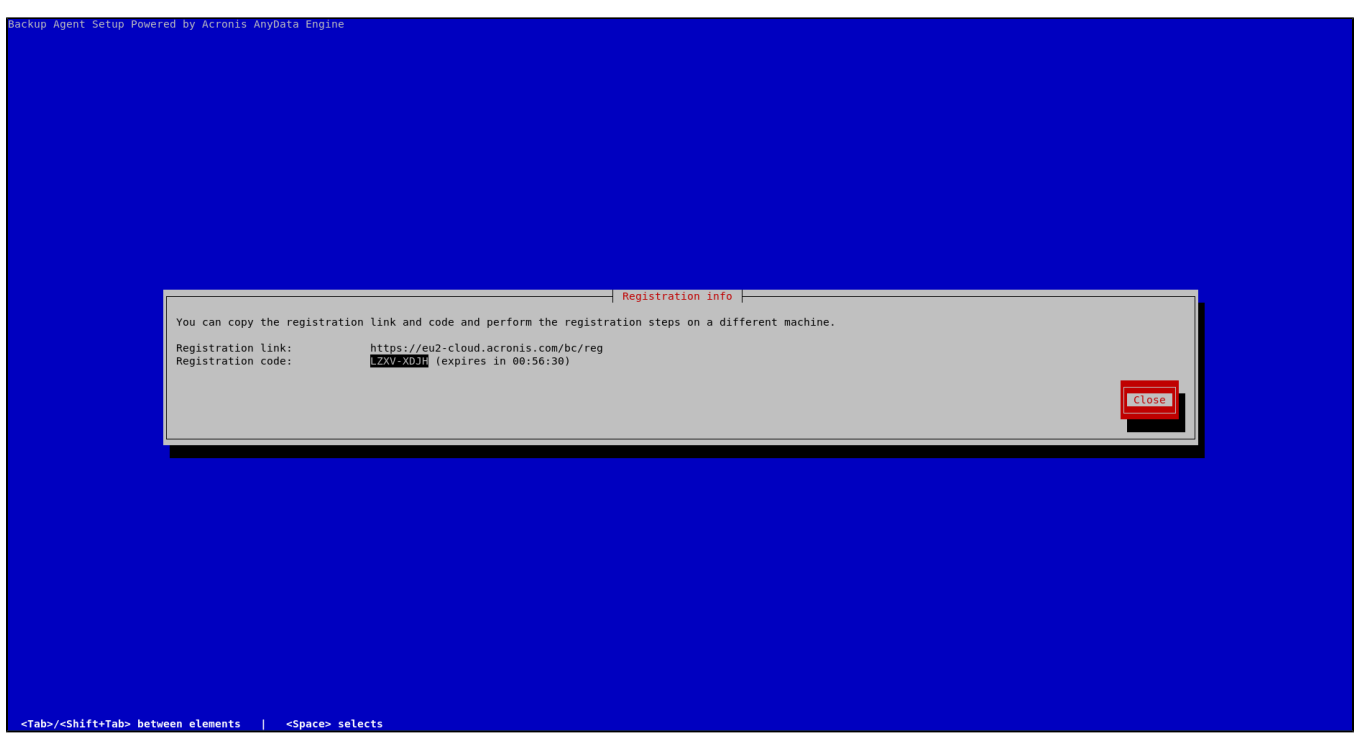

Log in with your username and password and fill in the registration code and click on "CHECK CODE" and "CONFIRM REGISTRATION" after.

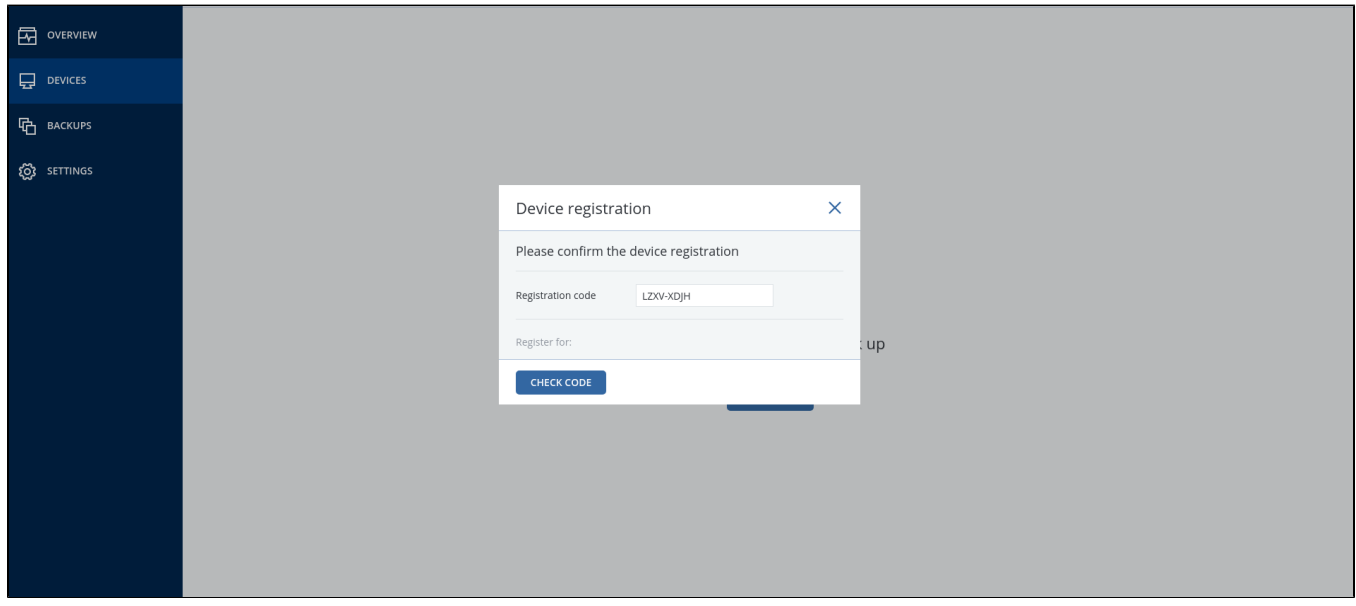

If all goes well you will see the following screen:

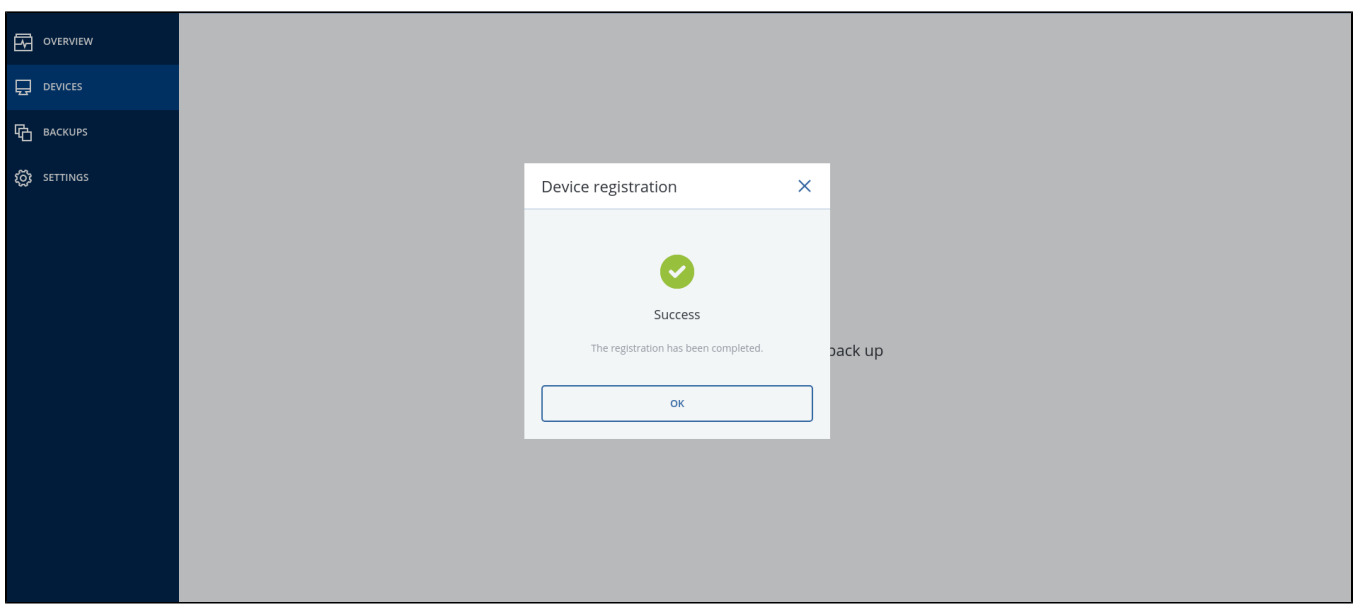

On your server you will see:

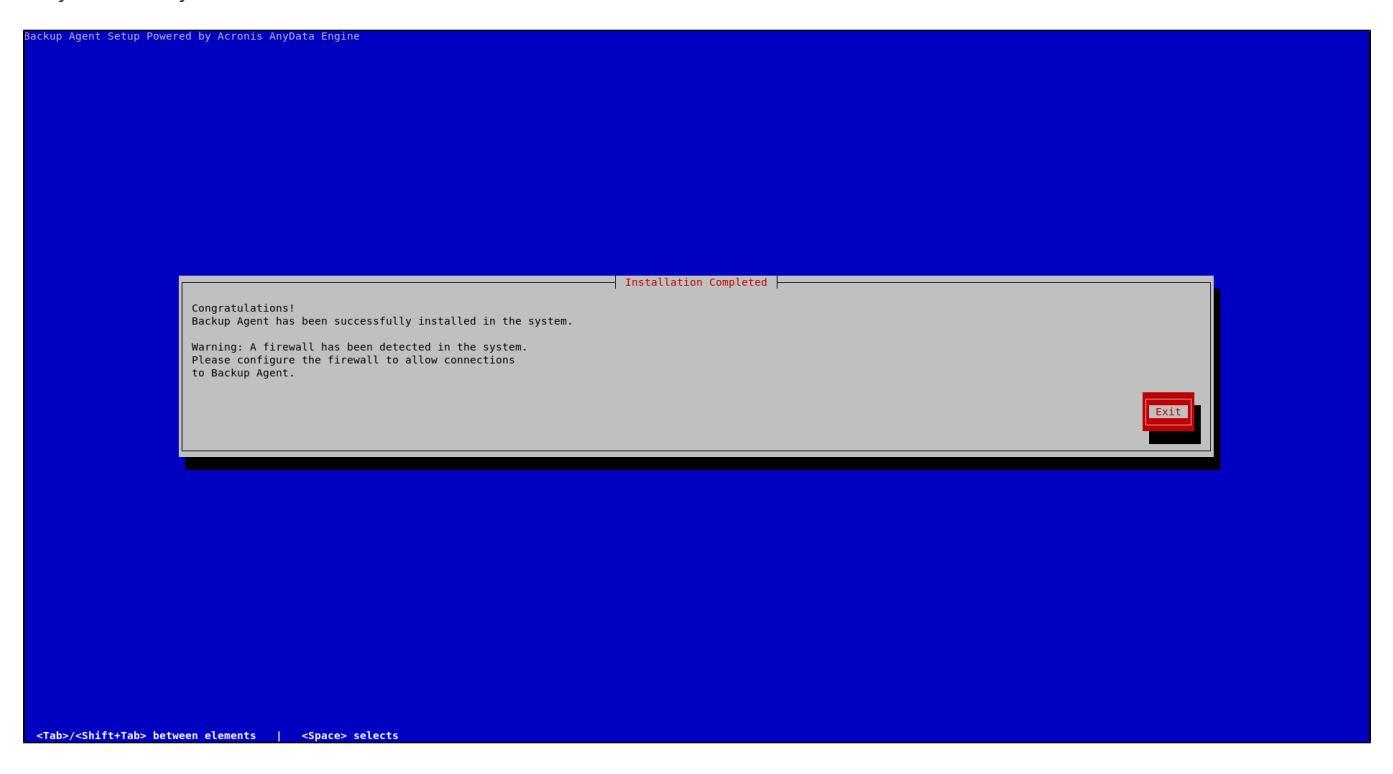

After following these steps your server will have the Backup Agent installed and your server will be added to the Backup Management Console

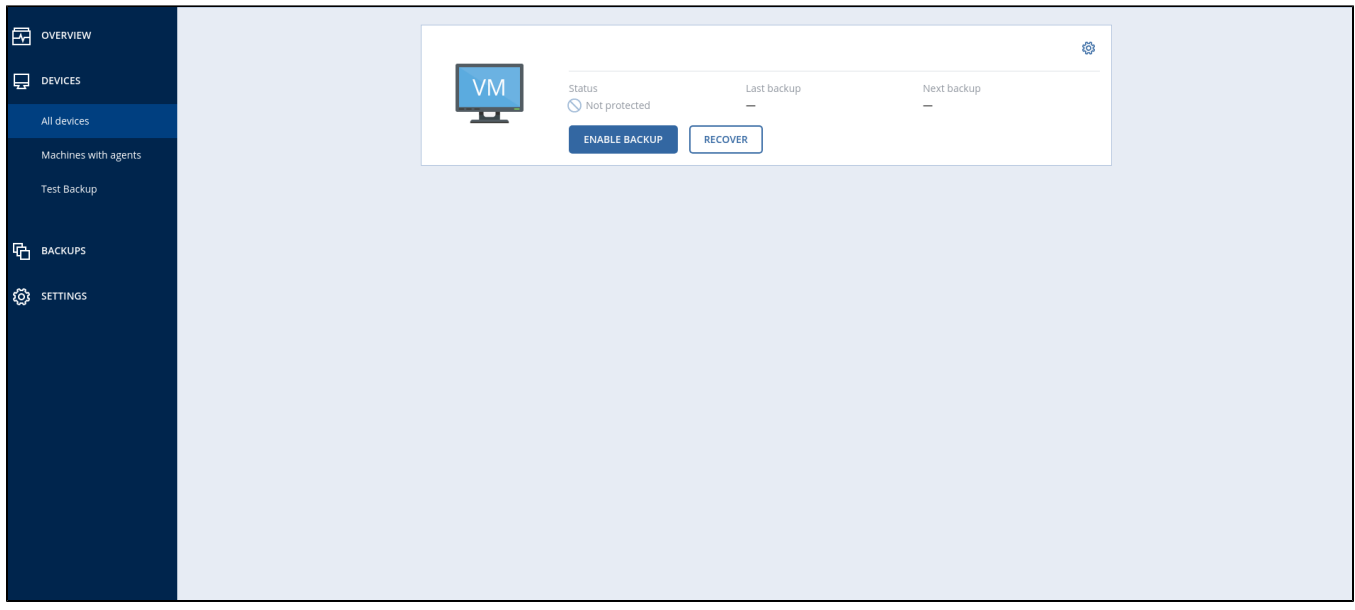

After the installation and setup of the agent have been finished you could remove the agent and other temporary files created by the installer:

sudo rm -rf Backup\_Agent\_for\_Linux\_x86\_64.bin dkms.\*

You should proceed to set up the backups on your server, please see the following article:  [Setting backup plan](https://kb.veesp.com/pages/viewpage.action?pageId=21005480)